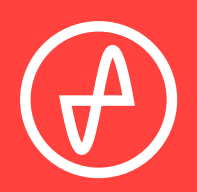

#### OPERATING INSTRUCTIONS | AMP+DACS

# **ELEMENT II**

### **SUPPORT**

ONLINE BY PHONE BY MAIL

CONTACT@JDSLABS.COM

JDSLABS.COM/SUPPORT

314-252-0936

9 : 3 0 A M - 6 P M C S T , MONDAY THROUGH FRIDAY 909 N BLUFF RD COLLINSVILLE, IL 62234 UNITED STATES

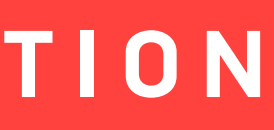

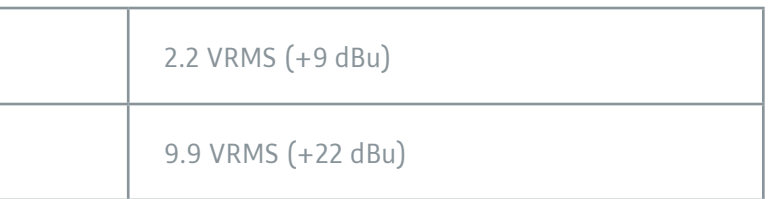

# **QUICK SETUP**

#### **STEP 01**

Connect AC power adapter to rear power jack (16VAC), then connect to wall outlet

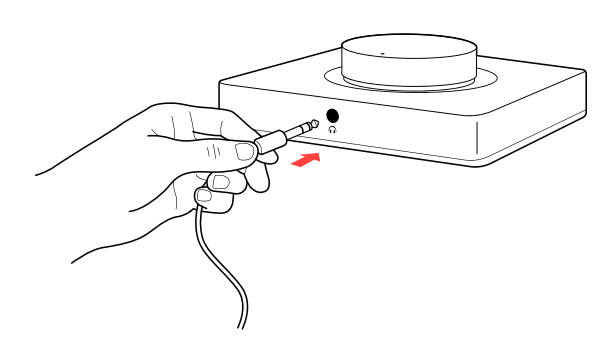

**STEP 02**

Connect USB cable between your computer and the USB jack

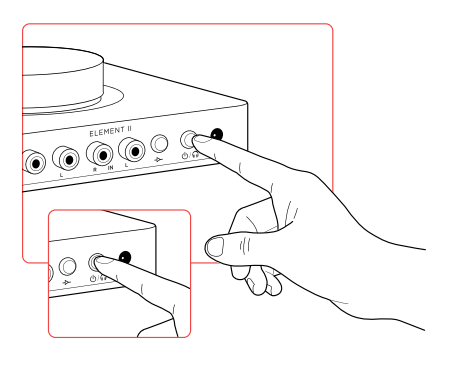

### SECTION 2 **CONFIGURATION**

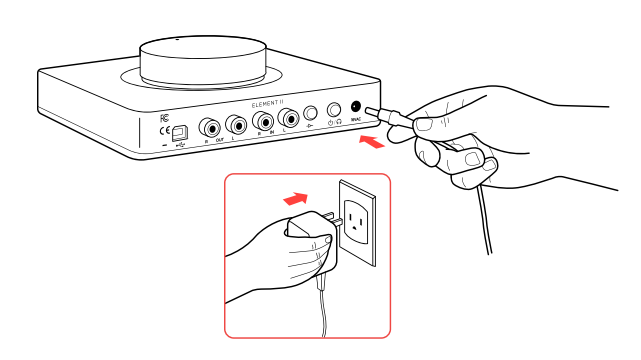

### **Connectivity**

Element II accepts two methods of audio input: Digital input via USB, or Analog input via RCA jacks. Connecting an RCA cable mechanically bypasses the integrated DAC, so that the amplifier only plays audio from your external source.

Maximum RCA Analog Input Level (High Gain):

Maximum RCA Analog Input Level (Low Gain):

#### **STEP 03**

Connect headphones to the front headphone output jack

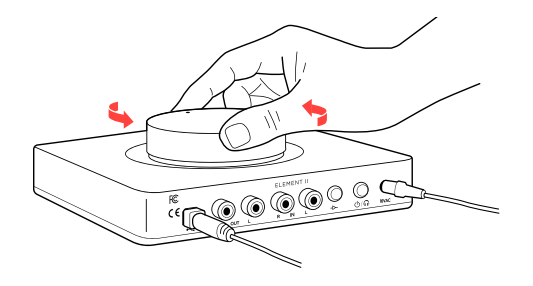

**STEP 04**

A short press of the Power/Mode button turns Element on, indicated by lighting beneath the volume knob.

A long press of the Power/Mode button will toggle between headphone or RCA Output.

Please see Connectivity and Computer Setup for additional help.

#### **STEP 05**

Slowly raise the volume knob to an appropriate listening level. See listening tips on page 5

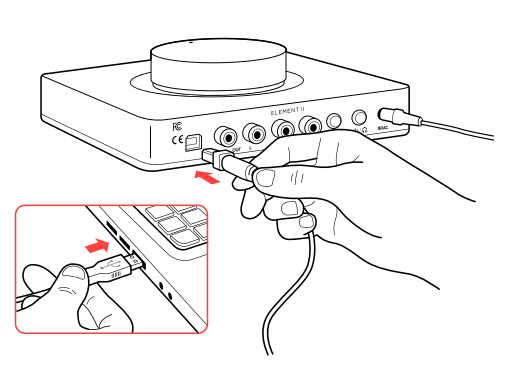

### **Setting Gain**

Press the gain button to toggle between low or high gain amplification. Always use the lowest gain necessary.

Switch to high gain only when you're unable to achieve desired listening volume at low gain.

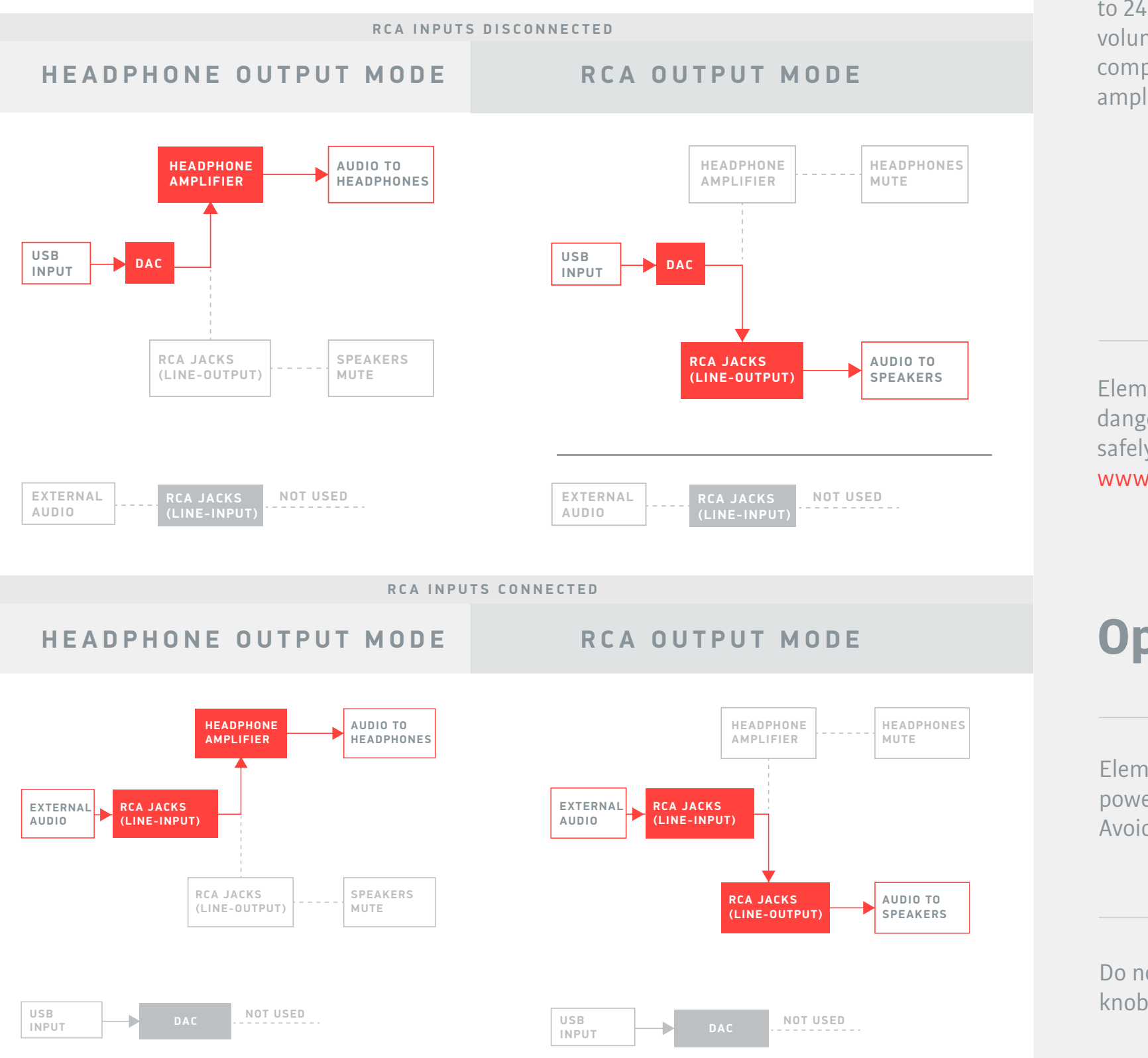

For maximum signal fidelity, set the DAC to 24 or 32-bit audio and adjust digital volume slightly below 100% at your computer. Only control volume from the amplifier.

Element II can amplify headphones to dangerously loud audio. Listen safely to conserve your hearing: www.hearingloss.org

Set sampling rate to the highest integer multiple of your music collection. For example, use 176.4kHz for a collection of 44.1k or 88.2k or 176.4kHz files. Use 192kHz for a collection of 48k or 96k or 192k audio files.

Alternatively, you may install the optional XMOS drivers in Win10 for exclusive WASAPI mode.

Element II uses a high current power supply and runs warm to the touch. Avoid covering the top and sides.

Element II can be safely powered on 24/7. For maximum relay lifespan, cycle power at least once per month.

Do not lift the amplifier by knob, or turn knob beyond its limits.

Use gentle force when inserting or removing cables.

To ensure an optimal noise floor, always position headphone amplifiers as far away as possible from wireless devices.

### **Element II Connectivity**

Element II provides headphone output and RCA Preamp Outputs. Press the Power/Mode button for at least 1 second to toggle between these modes. Only one mode is active at a time. Volume is adjustable in either mode.

### **Listening Tips**

### **Operating Care**

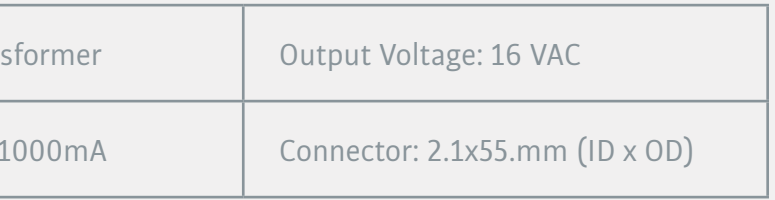

Element II requires no drivers in Windows 10, Mac OS, Linux, and modern version of iOS and Android. You may download drivers for Win7/8 from *idslabs.com/drivers*. These drivers may optionally be installed in Win10 for WASAPI support. Be sure to select your new DAC as the default playback device:

### **Windows 7/8/10**

Right click the volume icon in your taskbar and choose Sound --> Playback. Click the XMOS or JDS Labs audio device, then choose "Set Default". For best experience, also configure Properties:

- Enhancements: Check "Disable all enhancements"
- Advanced: See Listening Tips

### **Mac OS X**

Ensure JDS Labs audio device is selected from Audio Devices.

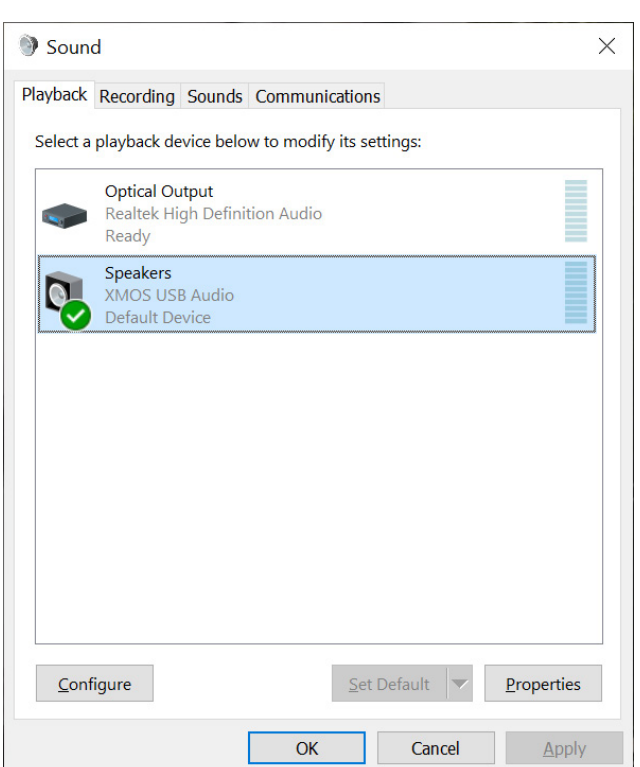

## **Troubleshooting**

### **Amplifier does not turn on**

**Cause:** Missing or loose power adapter connection. **Solution:** Firmly connect AC adapter to 16VAC power jack.

#### **Internal LED flashes, then turns off**

**Cause:** Wrong power adapter detected. **Solution:** Please see Power Adapters section below.

### **No sound in one channel**

**Cause:** Bad cable, or incorrect computer settings. **Solution:** Check balance settings; try another headphone or RCA cable. Some Mac OS X systems will pan audio to the Left channel upon initial connection of a DAC. User must restore balance to center.

### **Power Adapters**

**ATTENTION:** Incorrect power adapters can result in capacitor explosion hazards and device damage. Only use the power adapter included with your Element:

Type: AC-to-AC Tran

Current: Minimum

### SECTION 3 **SETUP**

### **Computer Setup**

### **No USB device or "Failed to Play Audio"**

**Cause:** USB Device is not initialized. **Solution:** Turn Element II off, then back on to reset the USB device.

#### **No sound from headphones**

**Cause:** Wrong mode, or incorrect connectivity, or incorrect setup **Solution:** Please see Connectivity page to toggle between Headphone or RCA Output. Check cabling.

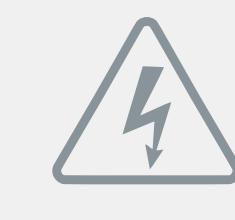

Application for Council Directives 2004/108/EC, 2006/95/EC, 2002/95/ CE EC.Conformity declared for EN55022:2011, EN611000-3-2, EN61000-3- 3, EN55024-2

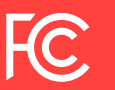

This equipment has been tested and found to comply with the limits for a Class B digital device, pursuant to part 15 of the FCC Rules.